# **SDC-50A diode controller**

**User manual**

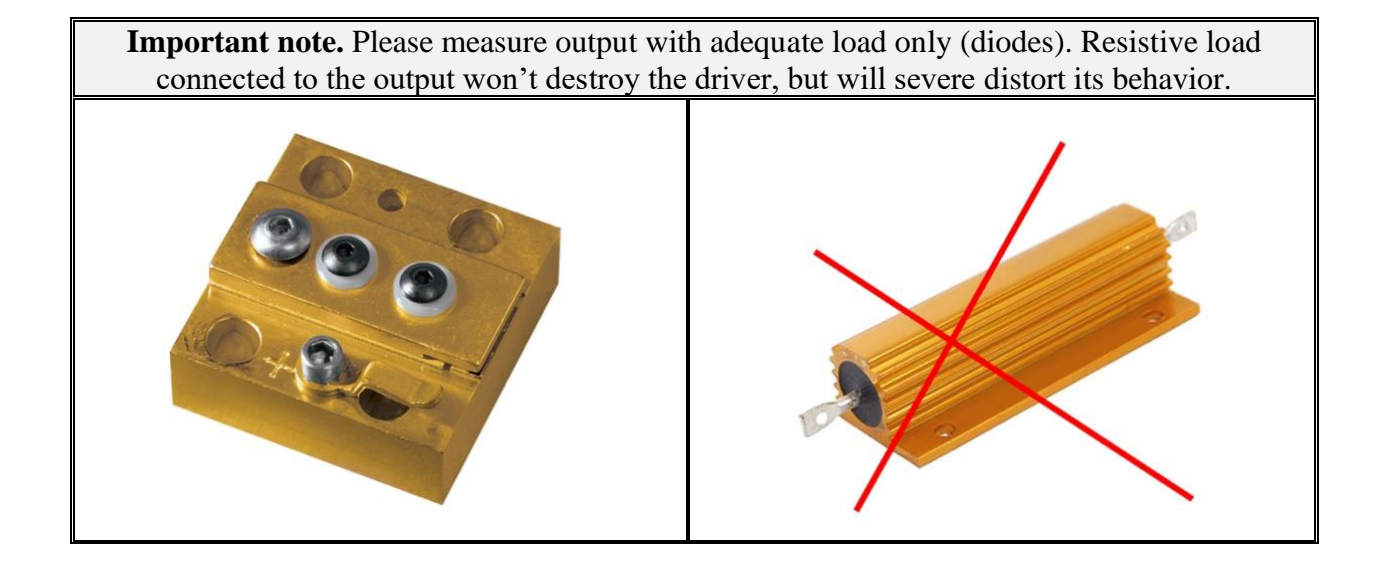

#### **Overview**

SDC-50A is a pulsed diode driver specially designed for diode pumping of Nd:YAG and similar lasers. The output current is up to 50A in a base modification. There is a powerful Peltier controller onboard.

Module can be controlled either digitally via RS-485 interface or manually (using jumpers and trimpots).

Main parameters are the following:

- Input  $12-15V$  DC
- Output current up to  $50A$
- Compliance voltage 4-6V (in dependence on input voltage)
- Pulse width up to  $500$ us
- Repetition rate up to  $50\text{Hz}$
- Risetime/falltime  $-\langle 25us/15us$  respectively

#### **Appearance**

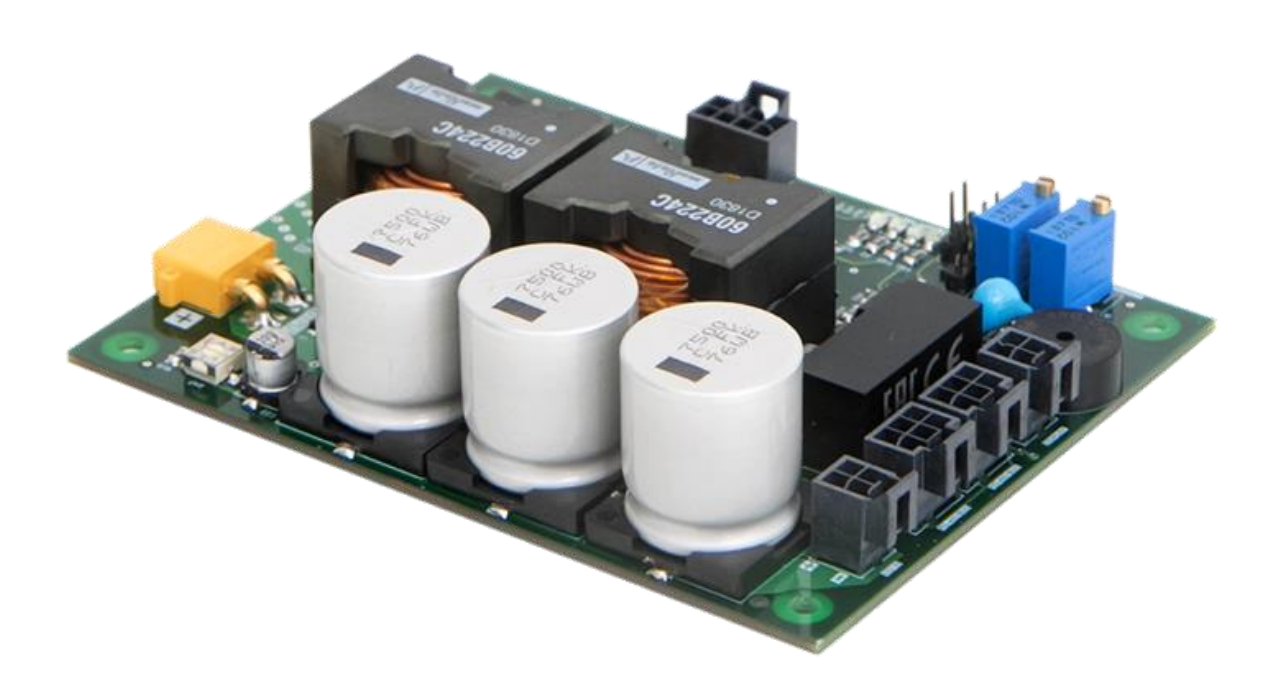

# **Connections, signals, signal descriptions**

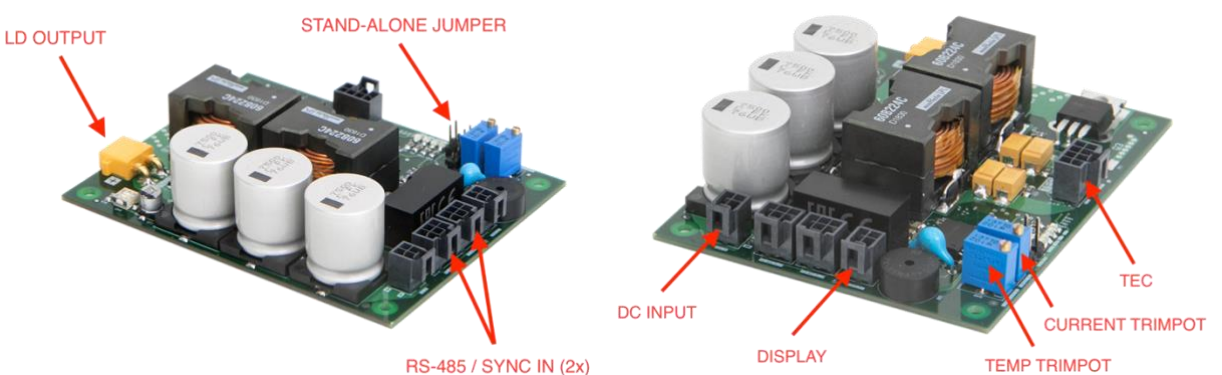

**RS-485 / SYNC IN (2x)** 

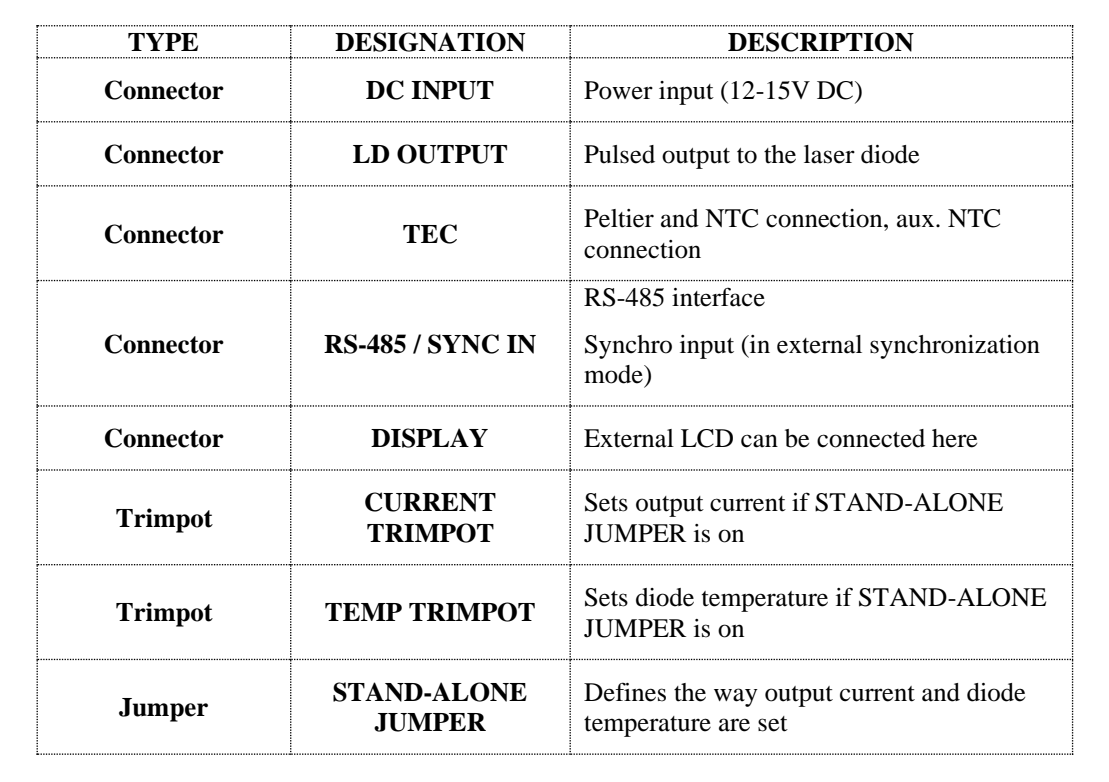

## **DC INPUT:** Molex Nano-Fit (105310-1204)

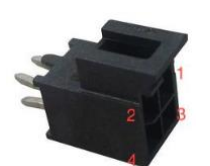

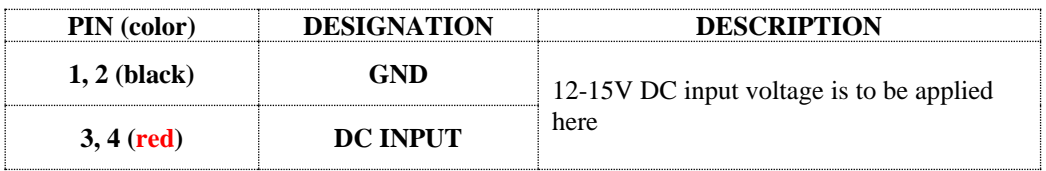

## LD OUTPUT: Amass (XT30PW-M)

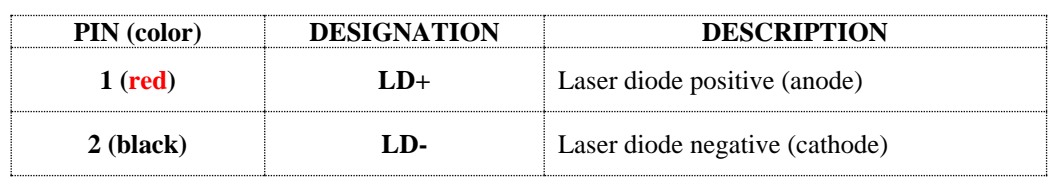

#### **TEC:** Molex Nano-Fit (105310-1208)

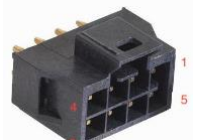

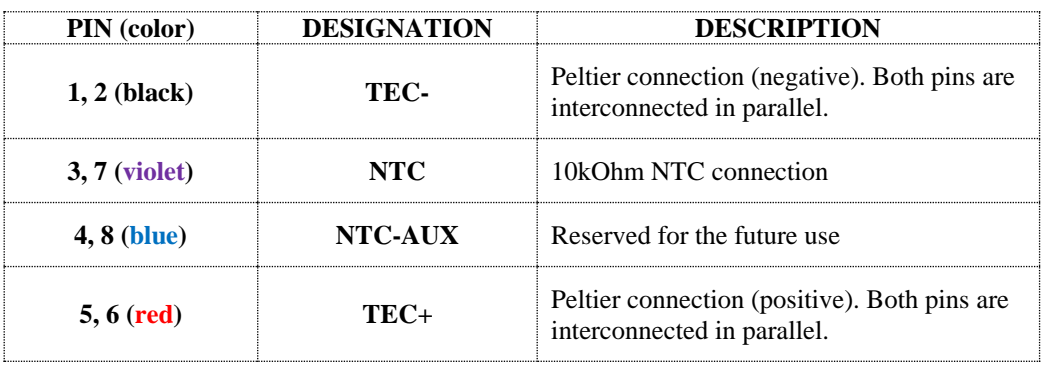

## **RS-485/SYNC IN:** Molex Nano-Fit (105310-1206) **– 2PCS**

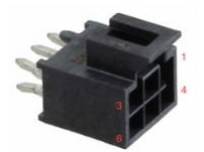

(two identical connectors are connected in parallel, which makes serial connection of several drivers possible)

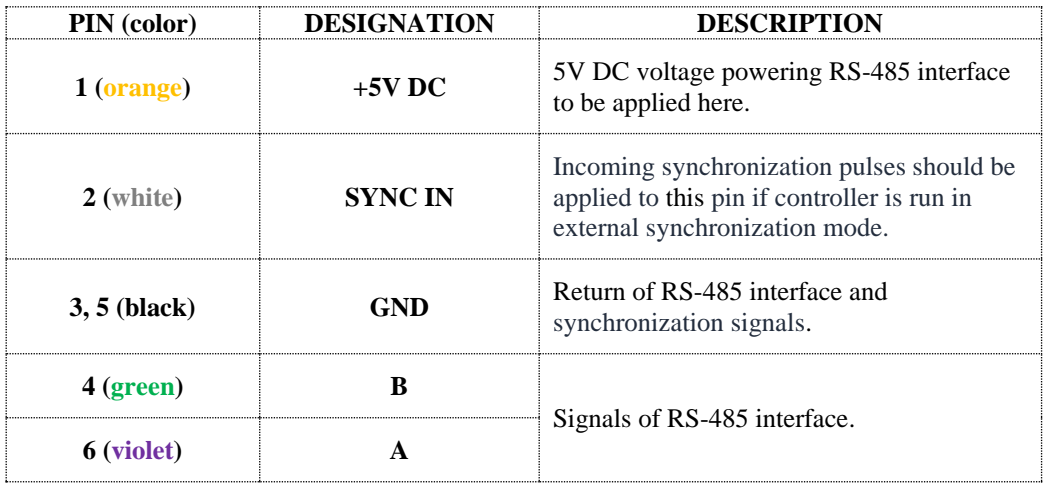

## **DISPLAY:** Molex Nano-Fit (105310-1204)

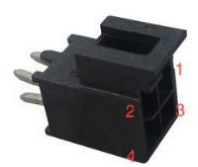

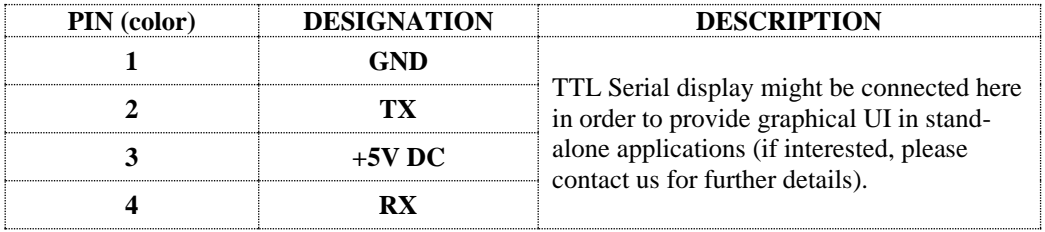

#### **STAND-ALONE JUMPER:**

When *STAND-ALONE JUMPER* is ON, SDC-50A doesn't need active RS-485 connection for the operations and works as a stand-alone device. In this case the output parameters are set either from memory or by *CURRENT TRIMPOT* and *TEMP TRIMPOT* (see also *Modes of operations* section).

### **CURRENT TRIMPOT and TEMP TRIMPOT:**

When *STAND-ALONE JUMPER* is ON and parameters are set accordingly to trimpots (see also software description), *CURRENT TRIMPOT* defines the output pulse current and *TEMP TRIMPOT* defines the TEC set point.

#### **LEDS:**

There are several LEDs indicating state of SDC-50A board.

RS-485 LED (green):

• blinks when the device sends data via RS-485 interface

FAULT LED (red):

• lights steadily if any of Fault conditions is met

TEC LED (green):

• lights steadily if TEC is turned on

AUX LED (blue):

• lights if TEC is turned on and thermal stabilization is achieved

#### **Grounding policy**

Most of SDC-50A circuits have common ground.

Only RS-485 interface (including SYNC IN signal) is optically isolated from other circuits.

#### **RS-485 mode and Stand-alone mode**

SDC-50A has two control modes – RS-485 mode и Stand-alone mode:

- RS-485 mode requires the active RS-485 connection and all the controls are performed by commands sent via RS-485 interface. To operate in this mode Stand-alone jumper should be removed (OFF).
- Stand-Alone mode doesn't require the active RS-485 connection and SDC-50A starts the operations immediately after 12-15V DC power is applied to the board. To operate in this mode Stand-alone jumper should be set (ON).

Switching between RS-485 mode and Stand-Alone mode is not trivial. Please follow the instructions below.

#### **RS-485 mode to Stand-alone mode**

- 1. Remove Stand-alone jumper (OFF).
- 2. Apply power to SDC-50A.
- 3. Establish RS-485 connection between controlling device and SDC-50A. Further description supposes, that SDC-50A is connected to PC and controlled via software, although the same can be done from customer's controlling device by sending RS-485 command.
- 4. Set up the essential parameters and regimes of SDC-50A, e.g.:
	- 4.1. TEC temperature
	- 4.2. output current
	- 4.3. pulse width
	- 4.4. regimes of operations (see *Software description* and *RS-485 protocol description* sections for the details).
- 5. Check or uncheck **Params from memory** check box accordingly to your wishes.
- 6. Save parameters with **SaveParam** button.
- 7. Remove power from SDC-50A.
- 8. Install Stand-alone jumper (ON).
- 9. Apply power to SDC-50A driver will operate with the saved parameters.

#### **Stand-alone mode to RS-485 mode**

- 1. Remove power from SDC-50A board.
- 2. Remove Stand-alone jumper (OFF).
- 3. Connect SDC-50A to the controlling device (PC or another one).
- 4. Apply power to SDC-50A.
- 5. Establish RS-485 connection between controlling device and SDC-50A.

#### **ELECTRICAL SPECIFICATION**

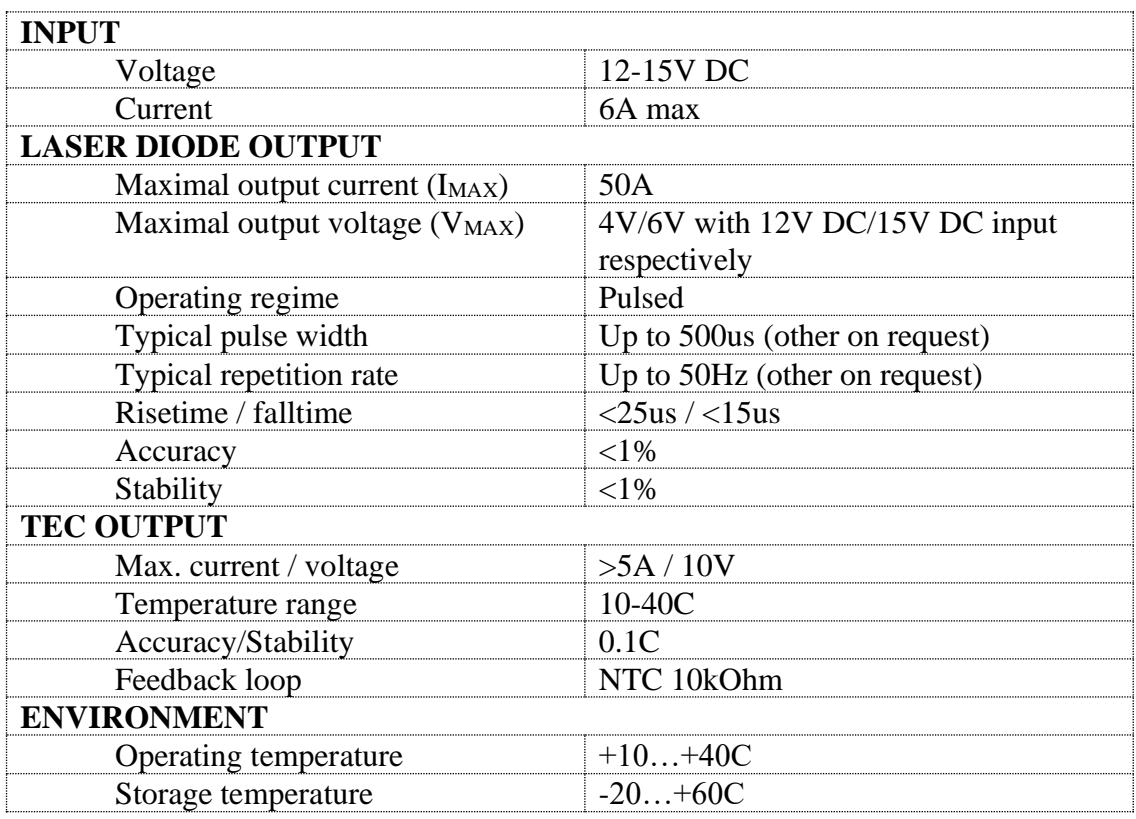

## **MECHANICAL SPECIFICATION**

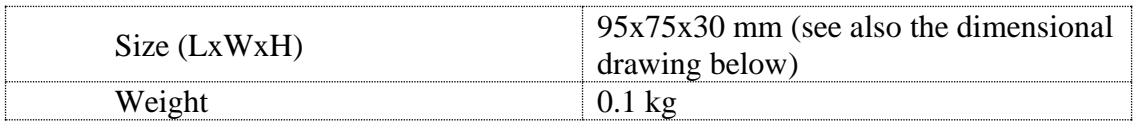

## **DIMENSIONAL DRAWING**

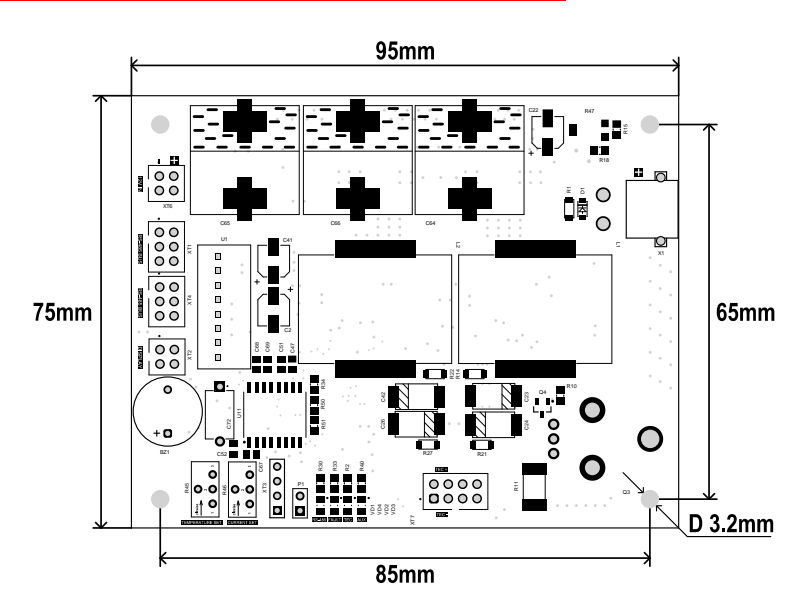

#### **Software description**

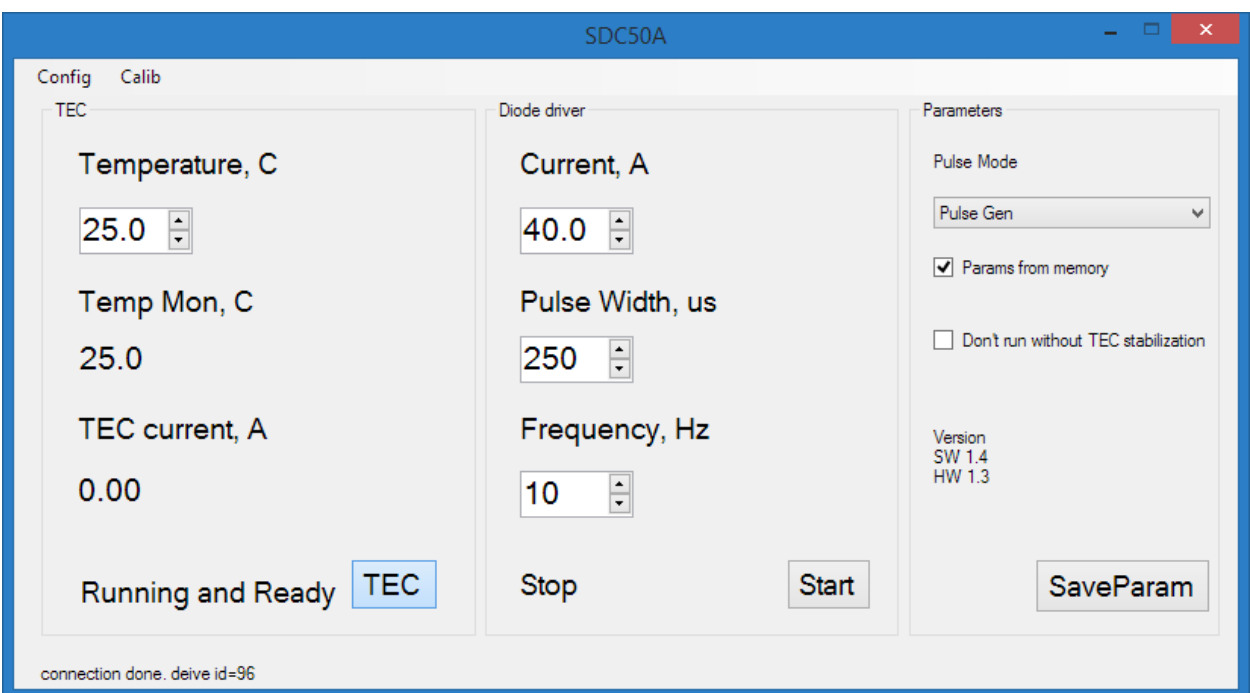

#### *TEC section:*

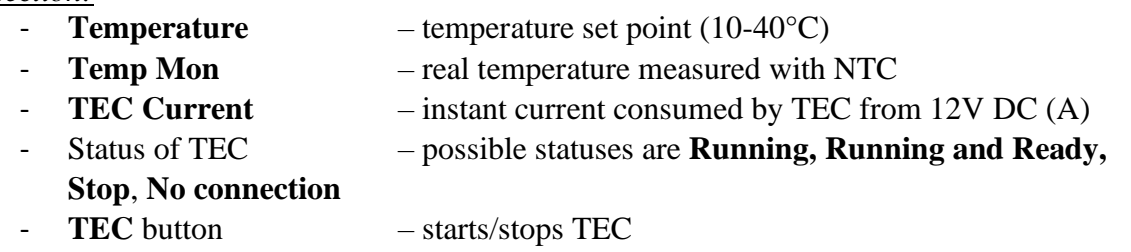

#### *Diode driver section:*

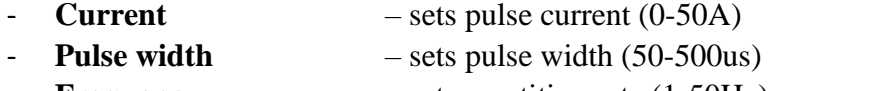

- **Frequency** sets repetition rate (1-50Hz)
- Status of Diode driver possible statuses are **Running**, **Stop**, **No connection**
- **START** button starts/stops diode driver

(please note the driver will not start until TEC is on)

#### *Parameters section:*

- **Pulse mode**:
	- **Pulse Gen** internal synchronization mode, pulses are generated following the internal clock
	- **External pulse width** external synchronization mode, the duration of the output pulse is equal to the duration of the input pulse, but not more than 500us (regardless of the value set in Pulse Width field).
	- **Internal pulse width** external synchronization mode, the duration of the output pulse is equal to the value set in Pulse Width field (regardless of the duration of the input pulse).
- **Params from memory**:
- If checked (ON) all parameters: **Temperature**, **Current**, **Pulse width**, **Pulse mode** and **Don't run without TEC stabilization** are taken from the internal memory of SDC-50A.
- If unchecked (OFF) **Temperature** and **Current** are set with corresponding trimpots. **Pulse width**, **Pulse mode** and **Don't run without TEC stabilization** are still taken from the internal memory of the device.
- **Don't run without TEC stabilization**:
	- If checked (ON) current pulses appear at LD OUTPUT only after temperature stabilization.
	- If unchecked (OFF) current pulses appear at LD OUTPUT immediately once diode driver is on, regardless of whether the temperature stabilization is achieved.

#### *SaveParam button:*

- Saves all the parameters to internal memory of the device.

#### *Versions:*

- SW software version
- FW firmware version

#### **RS-485 protocol description**

Physical level:

• RS-485, 115200

Logical level:

- Based on «request-response» architecture
- SDC-50A doesn't generate any messages without a request received
- Response is generated for the every request received

Command structure (requests):

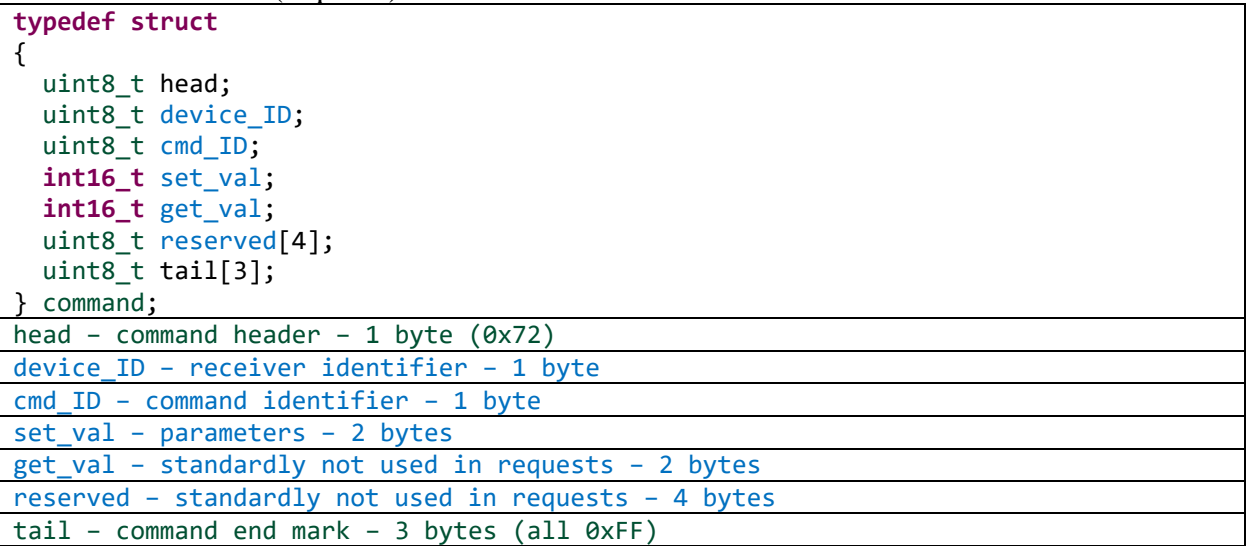

Command structure (responses):

```
typedef struct
{
 uint8 t head;
 uint8_t device ID;
  uint8_t cmd_ID;
  int16_t set_val;
  int16_t get_val;
  uint8_t reserved[4];
 uint8 t tail[3];
} command;
head – command header – 1 byte (0x72)
device_ID – responder identifier – 1 byte
cmd_ID – command identifier (different from cmd_ID of request, see below) – 1 byte
set val – standardly not used in responses – 2 bytes
get_val – returned value – 2 bytes
reserved – returned value (standardly not used) – 4 bytes
tail – command end mark – 3 bytes (all 0xFF)
```
Device identifier (device\_ID):

- Default value  $-0x60$
- If several devices are connected to the same RS-485 bus, unique IDs to be assigned to them with SDC\_SET\_ID command

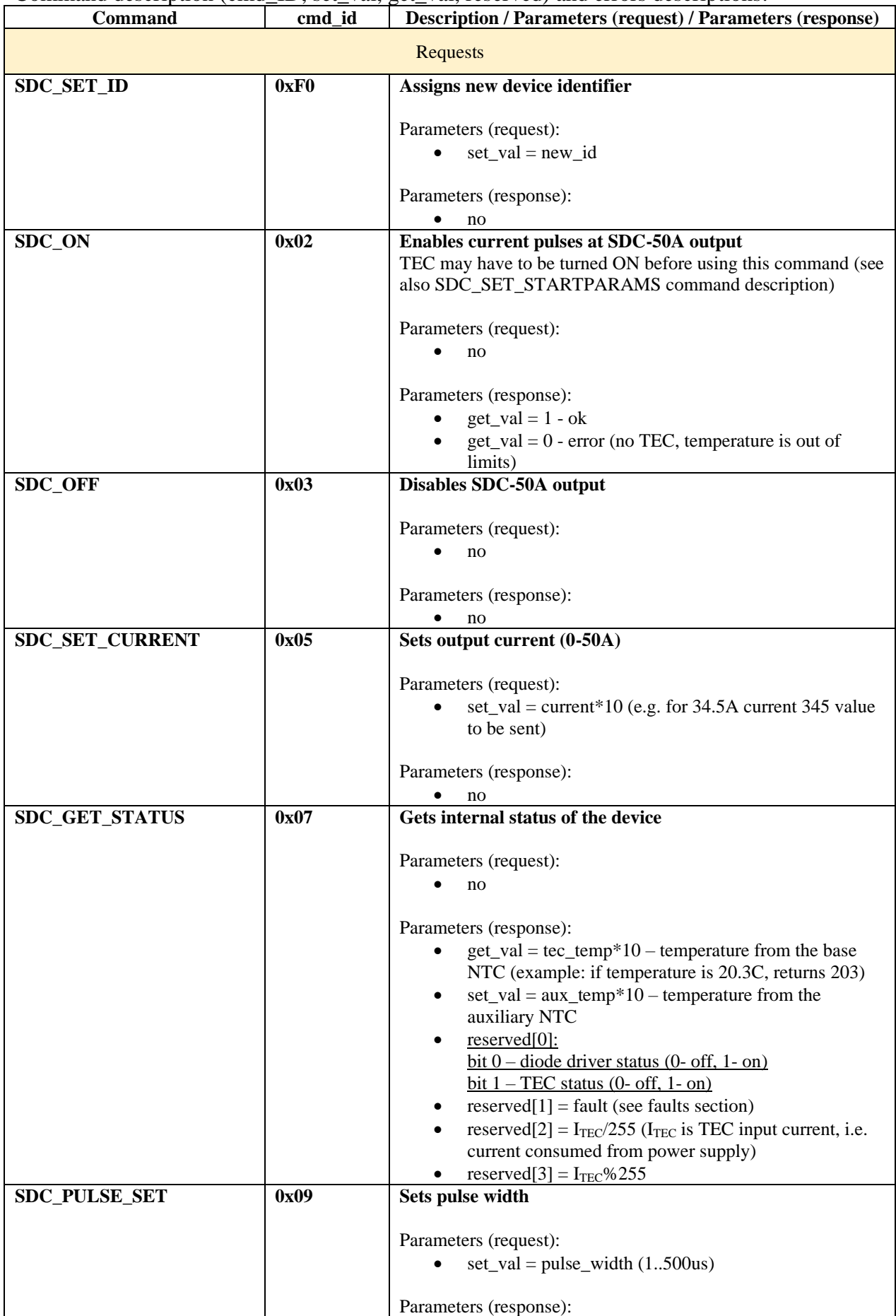

## Command description (cmd\_ID, set\_val, get\_val, reserved) and errors descriptions:

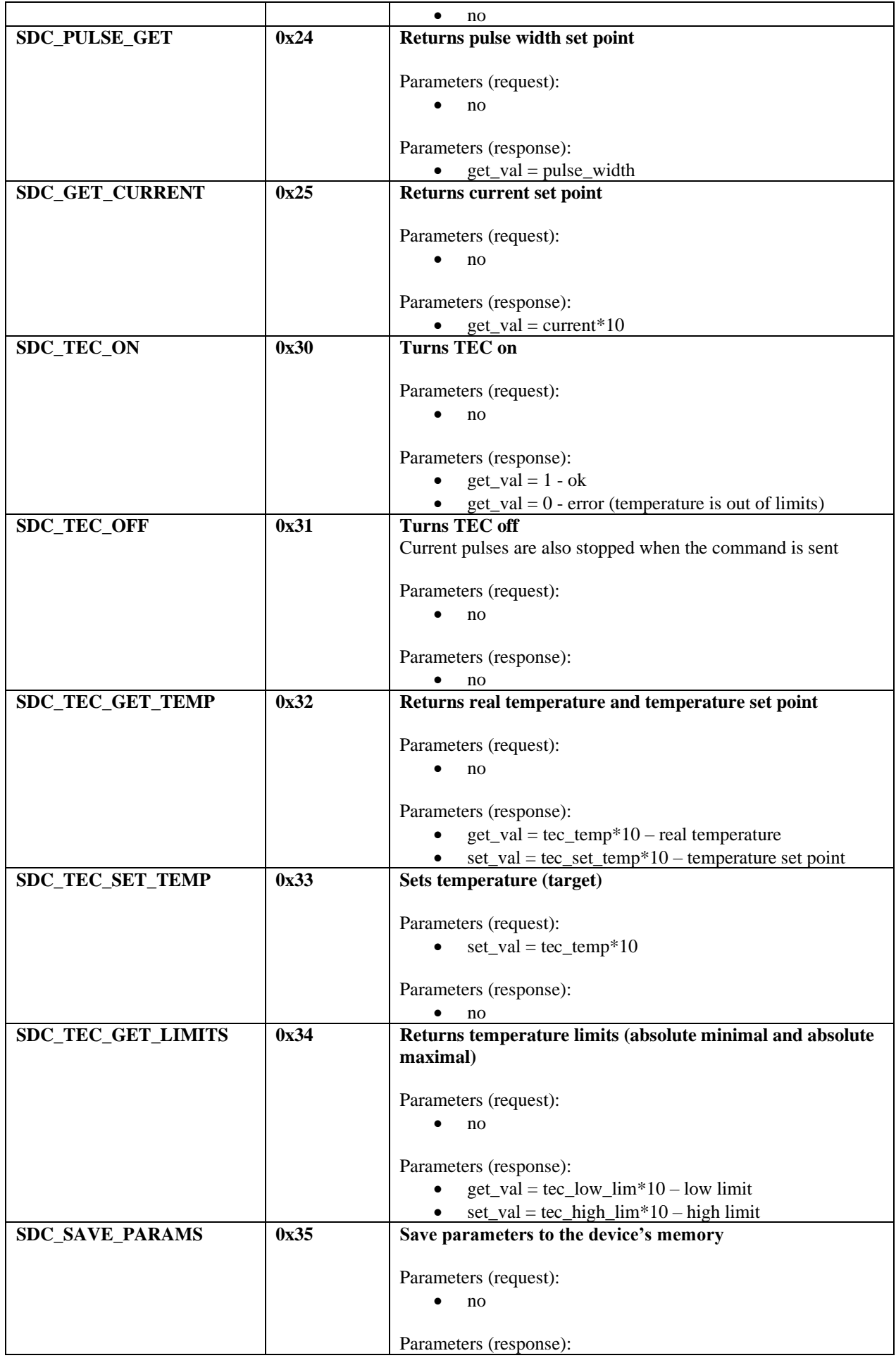

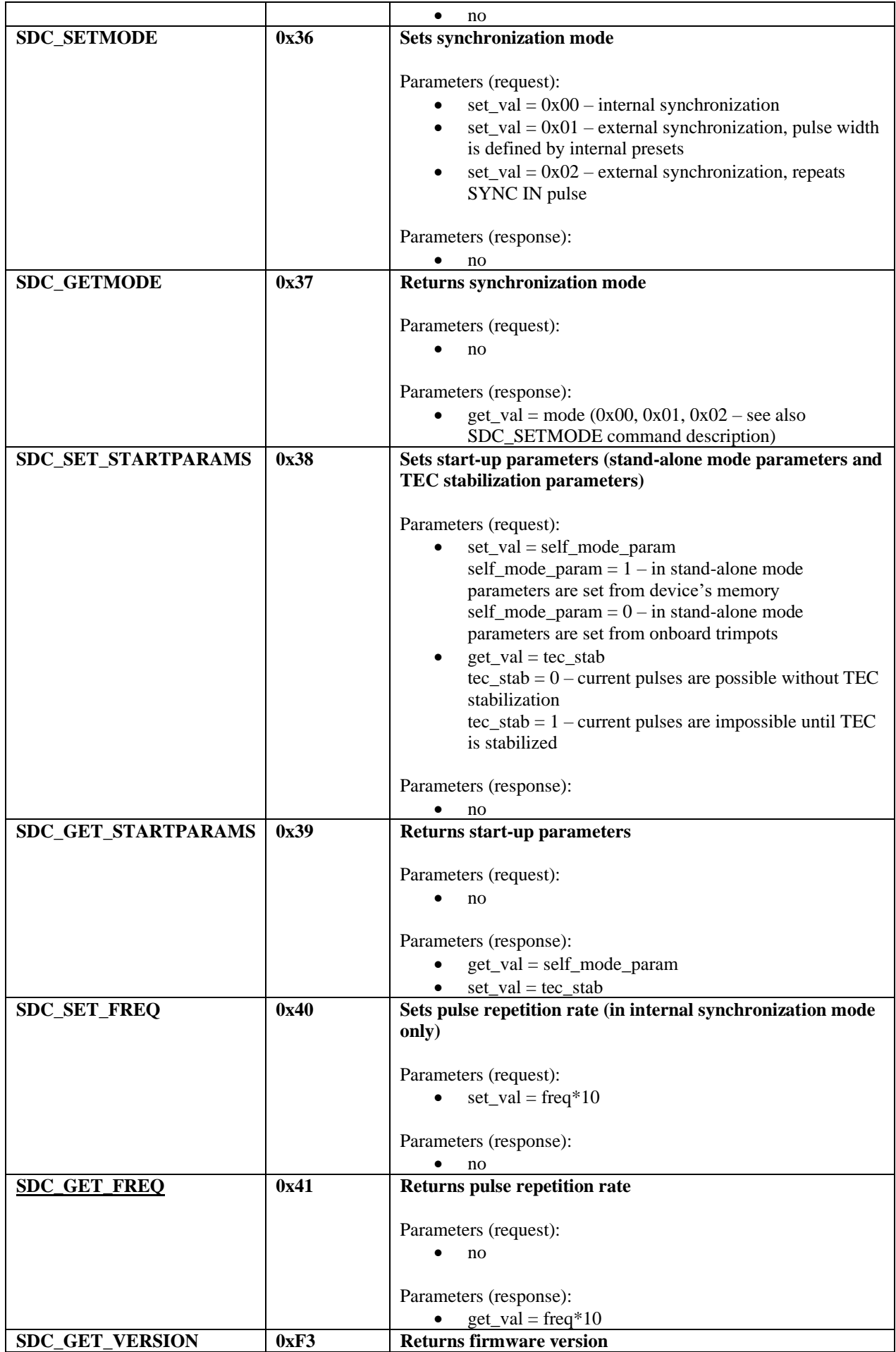

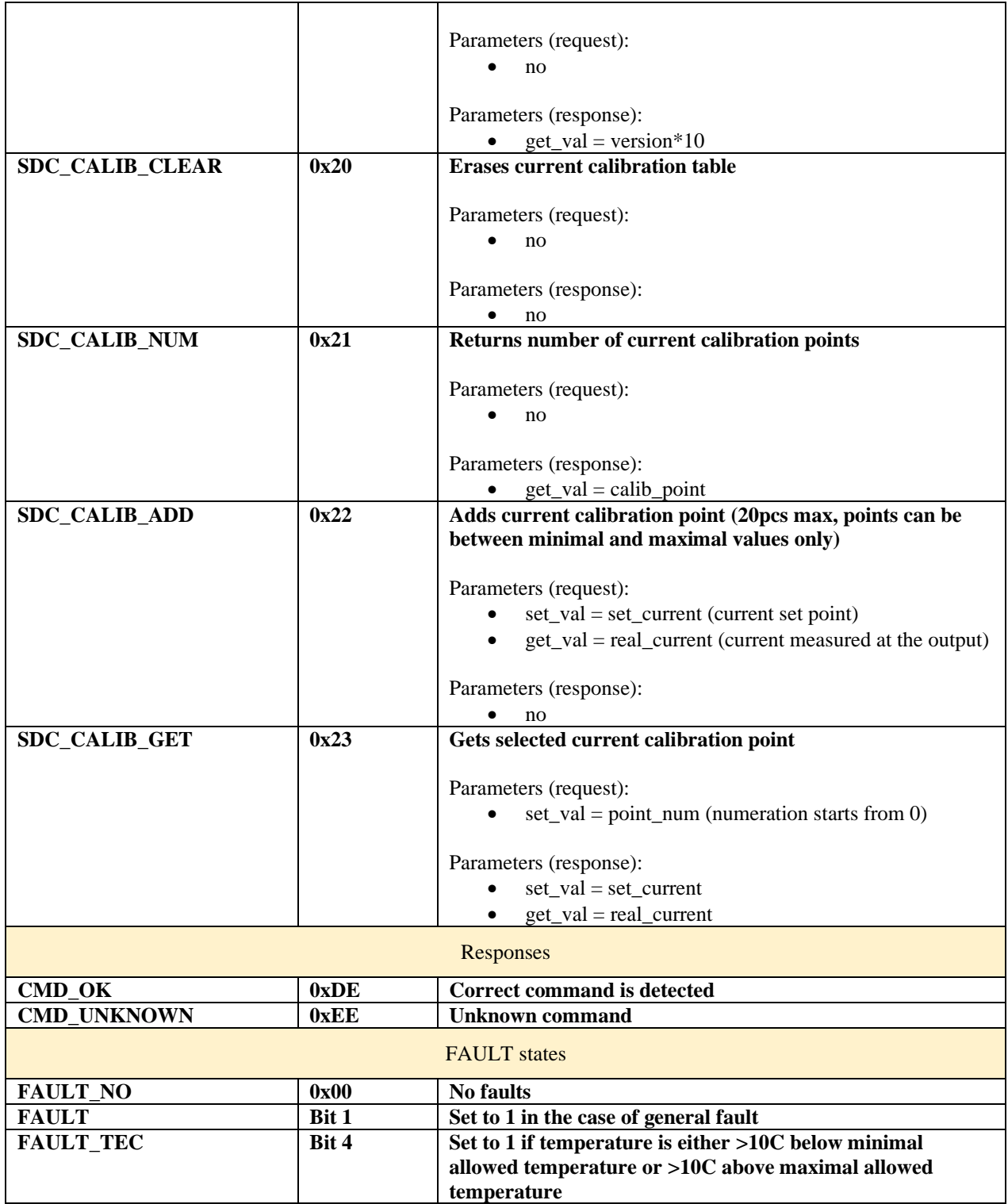

Other notes:

- If temperature is out of 5..50C limits, the driver will be forcibly stopped. To remove the fault state, send SDC\_TEC\_ON command after the temperature has returned to the allowed range.
- If no NTC is connected, the returned temperature is -55C.
- When current and temperature trimpots are active, their states are refreshed regularly with approx. 1Hz frequency.
- Commands can be sent independently on SDC-50A state (standby or active).
- Recommended frequency of requests is 3-4Hz or below.
- If the driver doesn't respond the request, it's recommended to repeat it a few times with 1-2ms delays.